## **Table of Contents**

**"Directo" var izveidot dažādas teksta sagataves, kuras var norādīt kā no "Directo" sūtīto e-pastu tekstus** (kā rezultātā pirms e-pasta sūtīšanas šis teksts nav katru reizi jāraksta).

Lai izveidotu teksta formu, jāatver galveno uzstādījumu sadaļa AutoTeksts un tajā jānospiež poga Pievienot jaunu vai arī taustiņš F2.

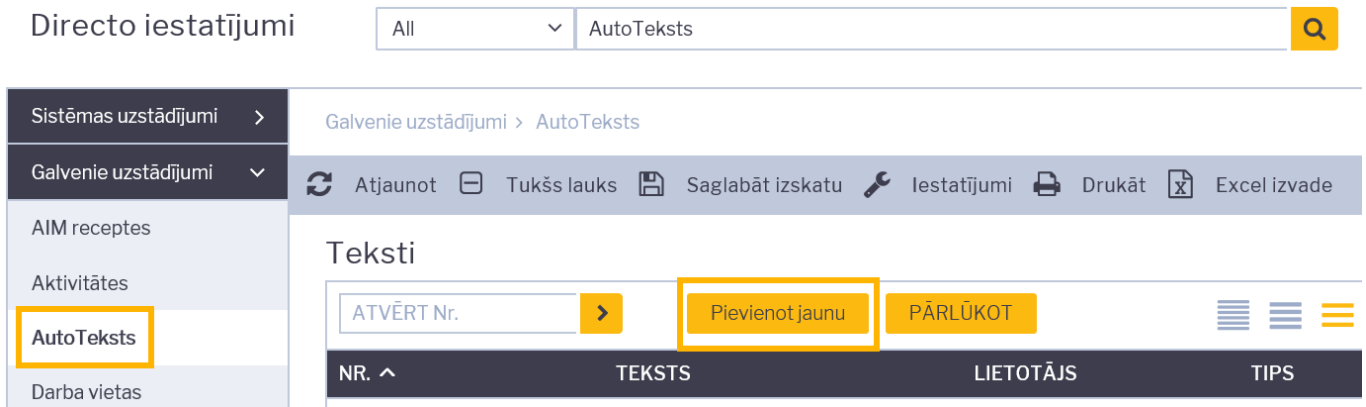

Tad tiks atvērta jauna autoteksta kartīte.

Kartītes lauciņā TEKSTS jāieraksta nepieciešamais e-pasta ziņojuma teksts un lauciņā TIPS ir jāieraksta MAIL.

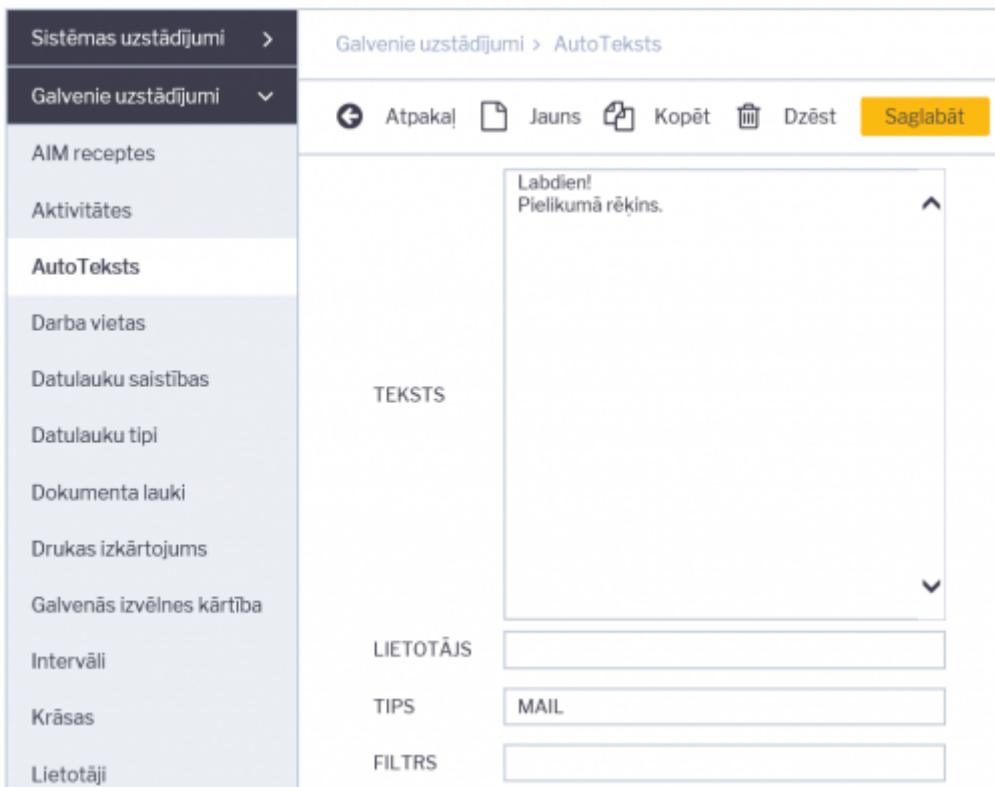

Lai saglabātu autoteksta kartīti, tajā jānospiež poga Saglabāt.

P.S. Lai pirms e-pasta nosūtīšanas lietotājs e-pasta teksta lauciņā varētu izvēlēties autotekstu, lietotājam jābūt pieškirtām tiesībām rediģēt e-pasta ziņojumu tekstu (konkrētā lietotāja kartītē pie Rediģēt pastu ir jābūt atzīmētam Jā).

Lai, no "Directo" sūtot dokumentus, e-pasta tekstu aizpildītu ar autotekstu, sūtāmajā dokumentā jānospiež poga Pasts.

Tad tiks atvērts logs, kurā var noteikt, kam sūtīt e-pastu, kāds būs tā temats un teksts. Pēc tam ar

dubultklikšķi ir jāieklikšķina laukā, kurā var ierakstīt e-pasta tekstu un no jaunatvērtajā sarakstā jāuzklikšķina uz nepieciešamā autoteksta.

From: <http://wiki.directo.ee/> - **Directo Help**

Permanent link: **<http://wiki.directo.ee/lv/tekstid?rev=1551882495>**

Last update: **2019/03/06 16:28**